## **How to add the permanent link in your proofs ?**

Pre-requisite : Find the permanent link of your **request** or **response** message

**Step 1** : Go to the proxy, then click on the menu « Messages list »

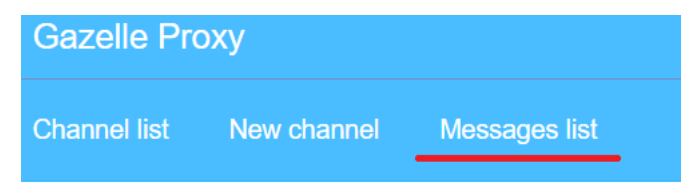

**Step 2** : Search for you request or response message, then click on the option « **details** »

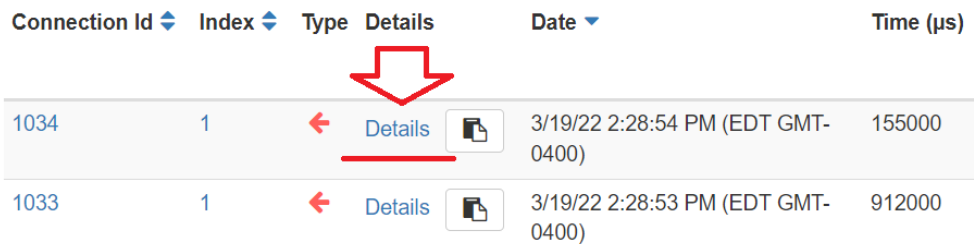

**Step 3** : Copy the permanent link

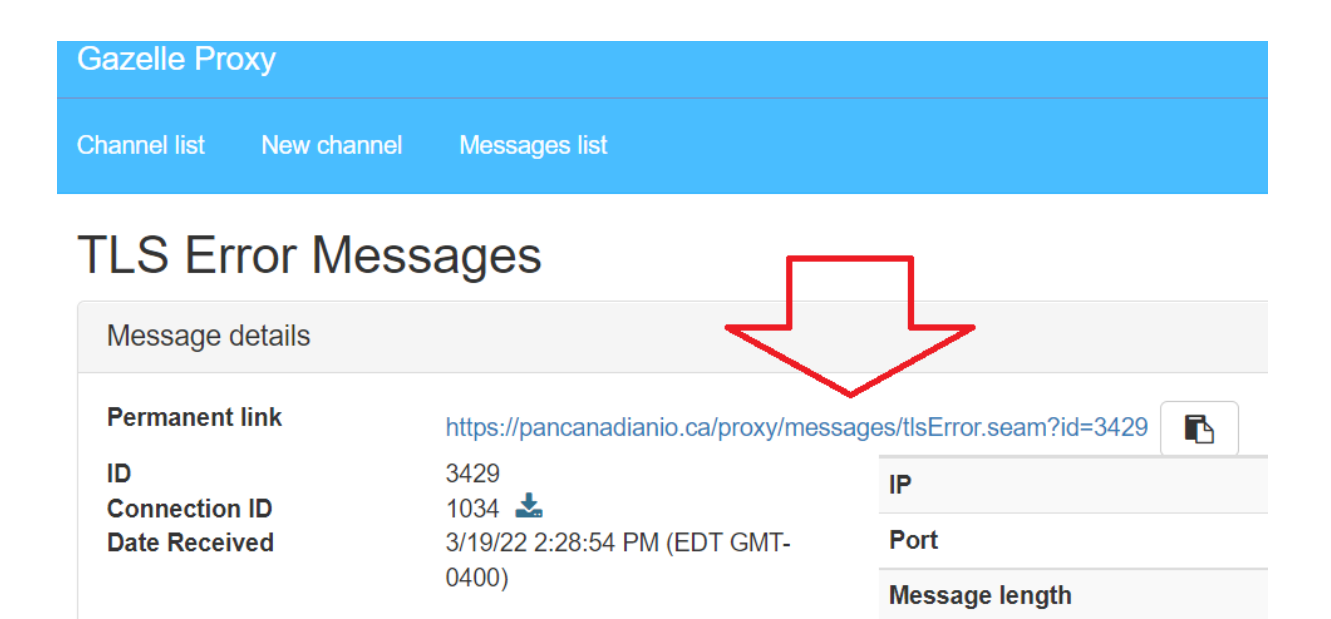

**Step 4** : Go back to your test instance. At the bottom of the page, click on the globe to add the permanent link as a proof.

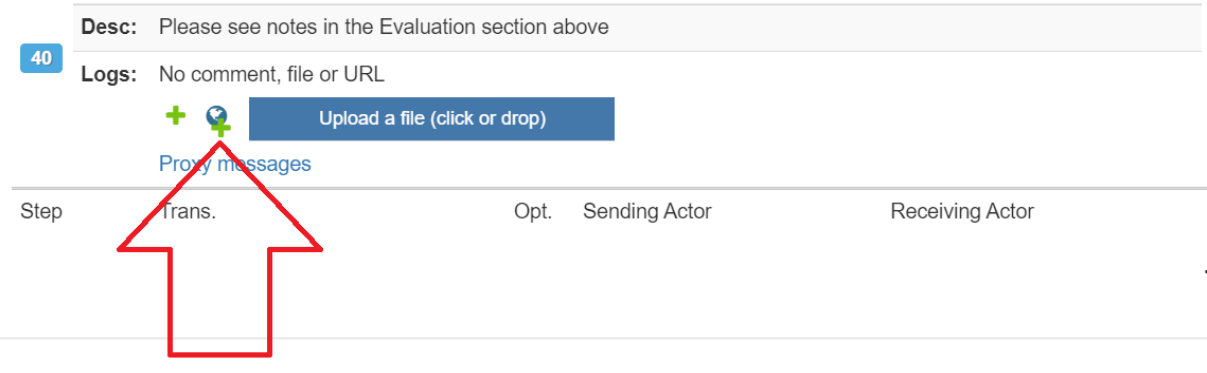